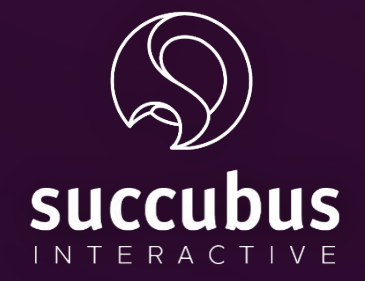

# **Notice à destination des animateurs du jeu**

# **GAMEMASTER APP**

#### **GAMEMASTER APP (GMAPP)**

La **GMAPP** est une application conçue pour créer des **sessions de jeu multijoueur**. Dans une session de jeu multijoueur, le déroulement du scénario et les activités proposées sont synchronisés. En rejoignant une session, les joueurs coopèrent, se défient et s'amusent ensemble. Chacun peut participer depuis son propre appareil (téléphone, PC ou tablette).

En tant qu'animateur de la session, vous avez le contrôle de l'expérience de jeu, même à distance. La GMAPP vous offre des fonctionnalités pour contrôler le déroulement du jeu. Vous pouvez :

- **créer ou supprimer une session multijoueur**
- **obtenir le code de connexion à la session**
- **choisir le fichier qui contient le contenu et activités du jeu**
- **démarrer la session**
- **mettre la session en pause**
- **avancer dans le contenu du jeu**
- **relancer un contenu du jeu**
- recommencer la session depuis le début

La GMAPP est l'une des applications disponibles dans le back office développé par Succubus, appelé **S**erious **G**ame **M**anagement **S**ystem (**SGMS**). Découvrons maintenant comment utiliser l'application GMAPP, étape par étape.

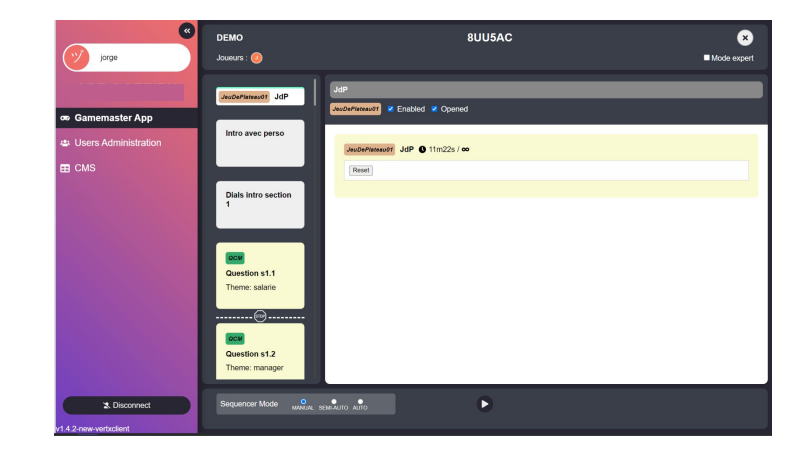

#### **UTILISER LA GMAPP 1/2**

- 1. Pour accéder au **S**erious **G**ame **M**anagement **S**ystem, cliquez sur le lien envoyé par un administrateur. Le lien ressemble à : https://apps.succubus.dev/sgms\_jdp/?universe=XXXX&app=SGMS
- 2. Une fois sur la page du **SGMS**, saisissez votre adresse e-mail.
- 3. Cliquez sur "**Se connecter**".

co Gamemaster App

- 4. Vous recevrez un **e-mail de confirmation** à l'adresse que vous avez fournie. Notez que seules les adresses e-mail autorisées par les administrateurs du jeu seront reconnues.
- 5. Ouvrez le mail reçu, puis cliquez sur "**Me connecter au SGMS**".
- 6. Une fois dans le SGMS, sélectionnez "**Gamemaster app**" sur la liste d'applications à gauche de l'écran.

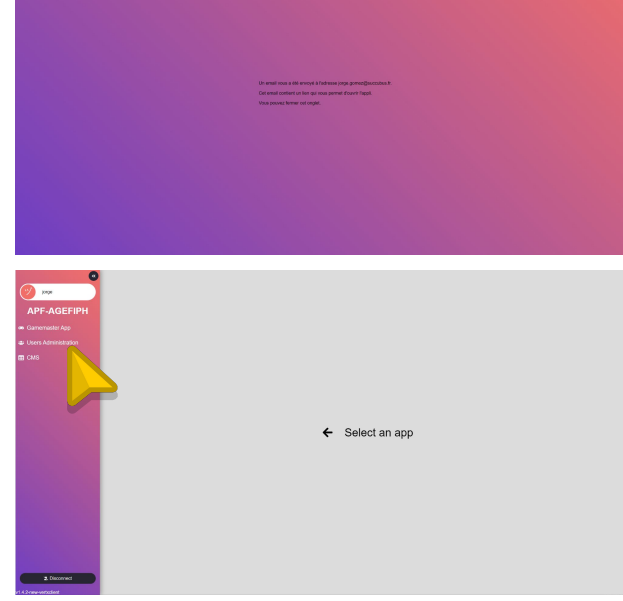

## **UTILISER LA GMAPP 2/2**

- 1. Cliquez sur "**+ Nouvelle**" afin de créer une nouvelle session de jeu.
- 2. Nommez la session.
- 3. Ensuite, sélectionnez l'un des "**fichiers d'activités**" fournis par Succubus. Il s'agit du contenu et des activités de votre jeu. Le nom du fichier ressemble à ceci : MULTI\_XXXX.activities
- 4. Cliquez sur "Créer".
- 5. Une nouvelle session apparaît sur l'interface. Notez **le code de la session** et communiquez-le ultérieurement à vos joueurs. Il leur sera nécessaire pour rejoindre la

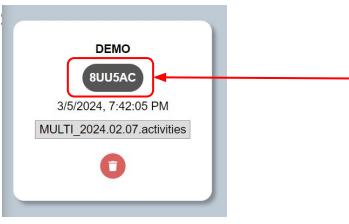

**Code de connexion unique à chaque session** 

- 6. En complément du code de session, veuillez transmettre le **lien du jeu** à vos joueurs. Ce lien vous a été envoyé par un administrateur. Il est différent de celui du SGMS.
- 7. Cliquez sur la session pour l'ouvrir.
- 8. Une fois dans la session, sélectionnez le **mode de séquençage**. Nous vous en dirons plus dans les pages suivantes.
- 9. Une fois tous les joueurs connectés, cliquez sur "**Play**" en bas de l'écran pour commencer.

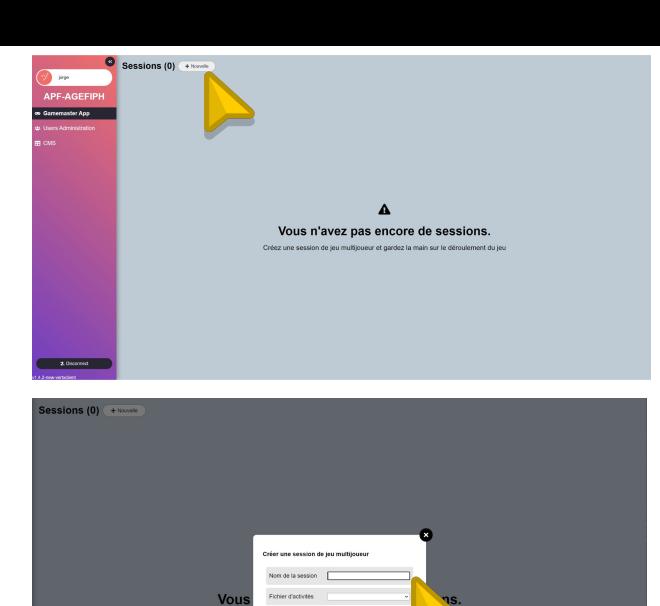

Créoz.

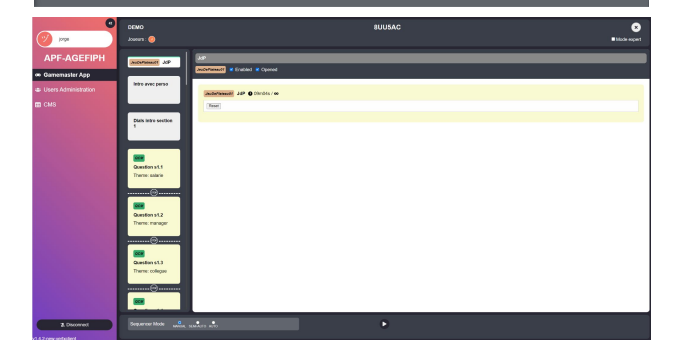

#### **INTERFACE UTILISATEUR**

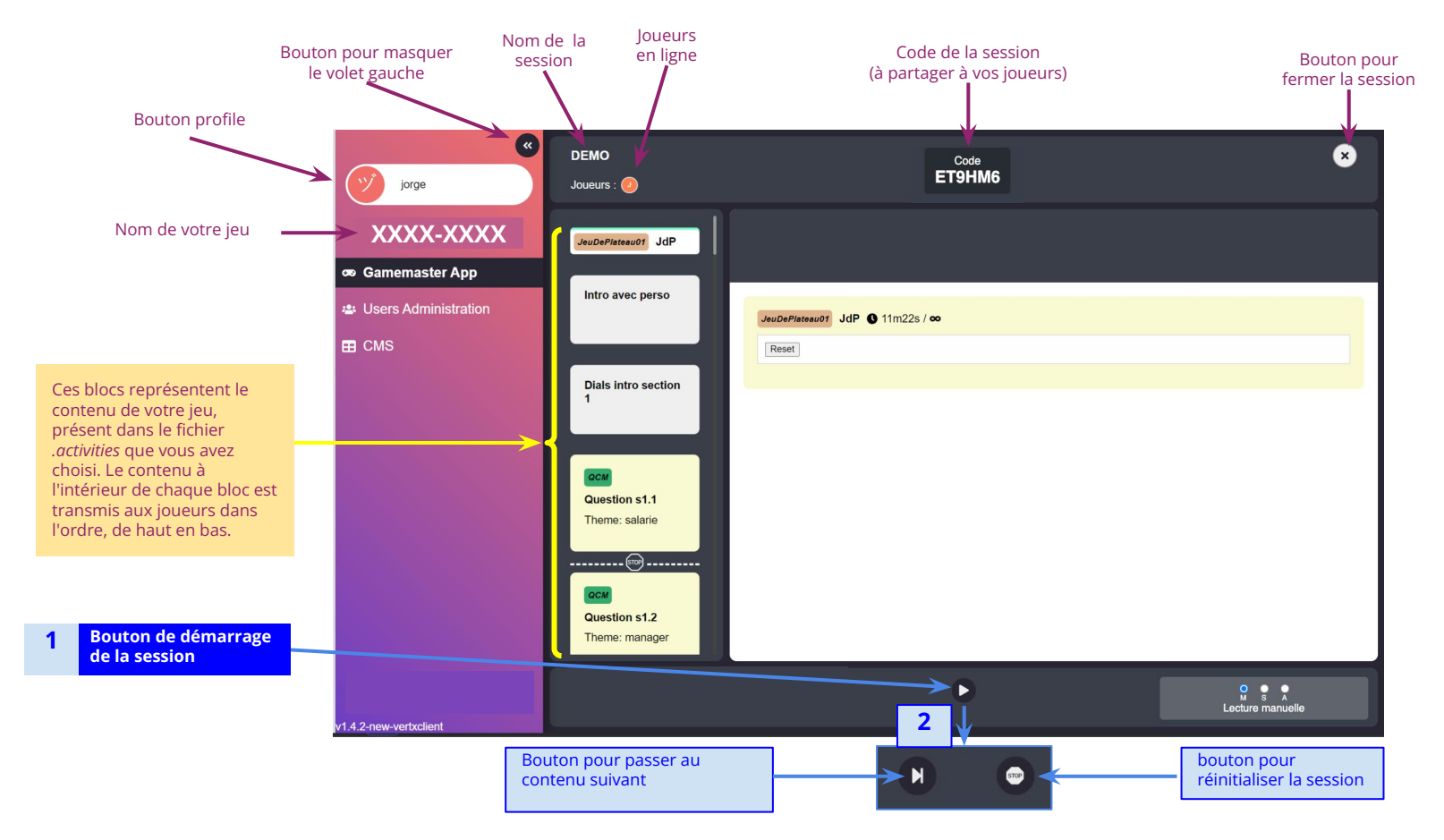

# **MODES DE SÉQUENÇAGE DU CONTENU**

Avec la GMAPP, vous pouvez choisir le niveau d'autonomie de la progression du jeu grâce aux **trois modes de séquençage : MANUAL, SEMI-AUTO et AUTO.** Découvrons en détail chacun de ces modes.

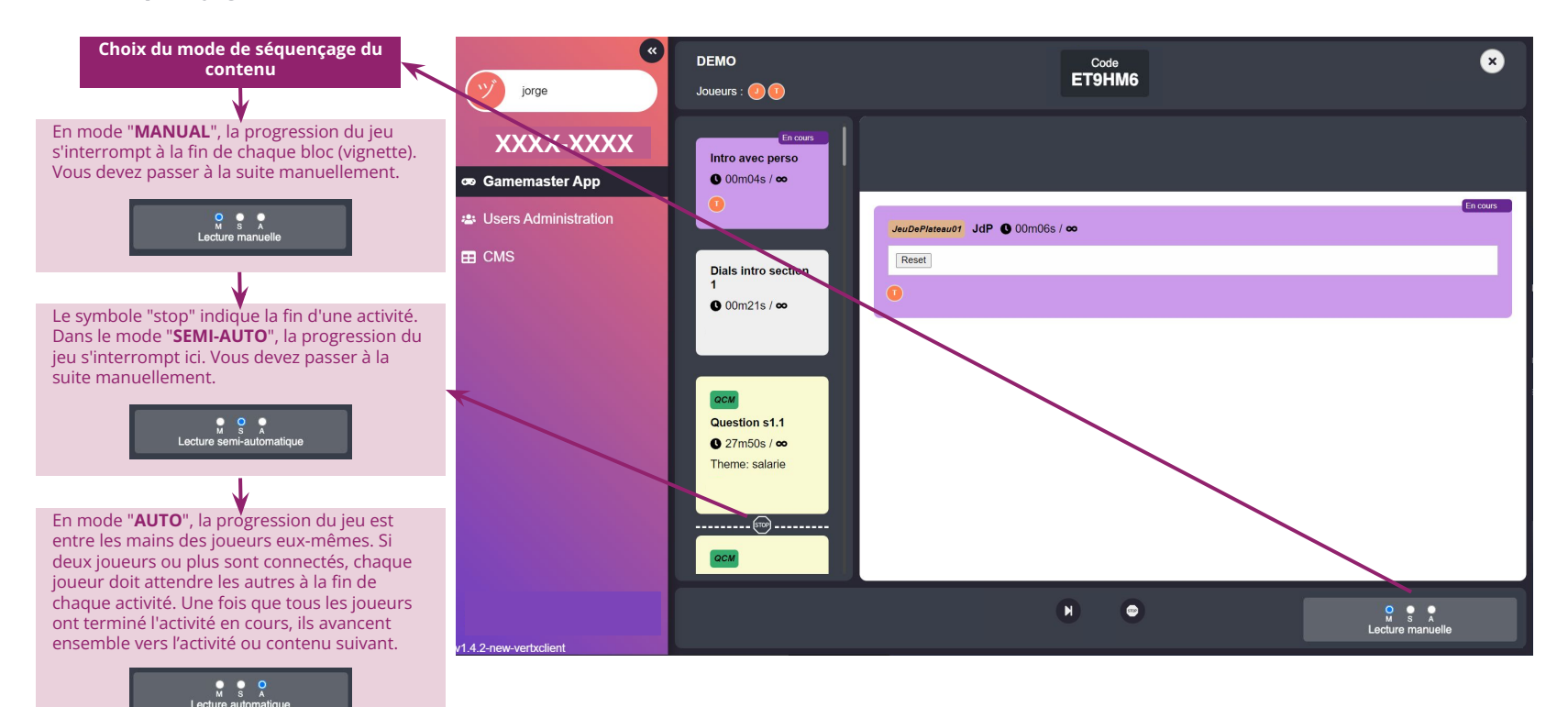

## **COMMENT JOUER A PLUSIEURS ?**

- 1. Demandez à vos joueurs d'accéder au jeu via le lien que vous leur avez communiqué. Ce lien est distinct de celui du SGMS.
- 2. Une fois dans le jeu, demandez-leur de cliquer sur "**J'ai un code de jeu**".
- 3. Ensuite, ils devront saisir le code de la session et cliquer sur "**Valider**" pour continuer. Pour rappel, le code de la session est présent sur sa vignette et dans la barre supérieure de la GMAPP lorsque la session est ouverte.

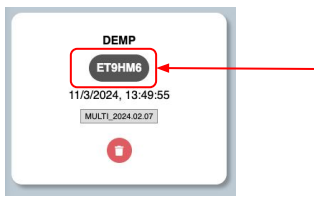

**Code de connexion unique à chaque session** 

**NOTE:** vous pouvez éviter les étapes précédentes si vous leur fournissez un lien du jeu qui inclut déjà le code de la session. Pour cela, il suffit d'ajouter **?code=** suivi du code de votre session, par exemple **ET9HM6**, à la fin du lien du jeu.

- 4. Ensuite, ils devront saisir leur pseudonyme et cliquer sur "**Rejoindre**".
- 5. Une fois ces informations saisies, les joueurs seront alors dans la session de jeu, et la progression se fera pour tous en même temps, selon le mode de séquençage que vous aurez sélectionné sur la GMAPP.

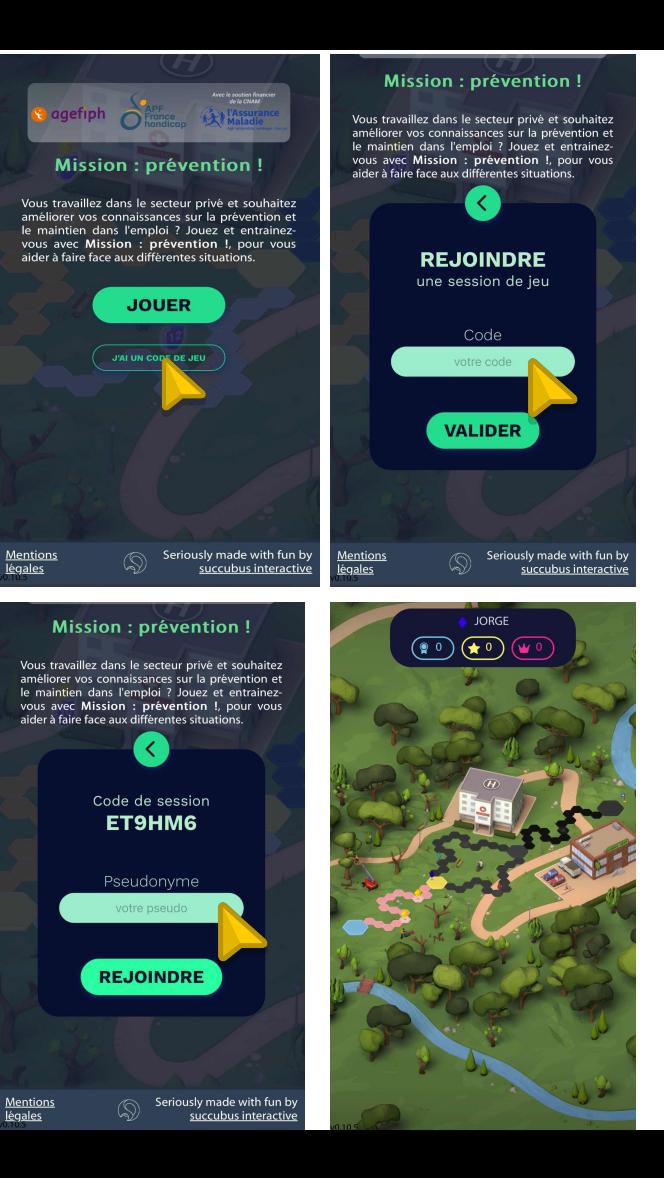

## **COMMENT JOUER EN MODE SOLO ?**

- 1. Demandez à vos joueurs d'accéder au jeu via le lien que vous leur avez communiqué. Ce lien est distinct de celui du SGMS.
- 2. Une fois dans le jeu, demandez-leur de cliquer sur "**Jouer**".
- 3. Si l'option est disponible, demandez-leur de choisir la partie que vous souhaitez qu'ils jouent (par exemple, partie longue ou courte, etc.).
- 4. Ensuite, ils devront saisir leur pseudonyme et cliquer sur "**Rejoindre**".
- 5. Une fois leur pseudo saisi, chaque joueur pourra jouer à son propre rythme et de façon autonome.

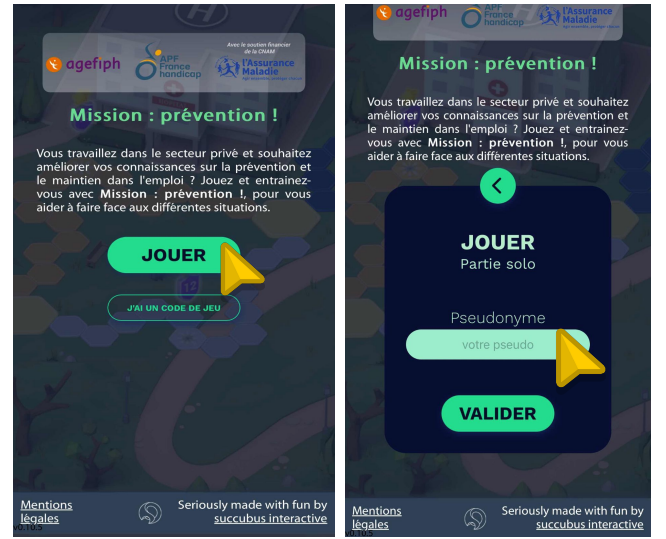

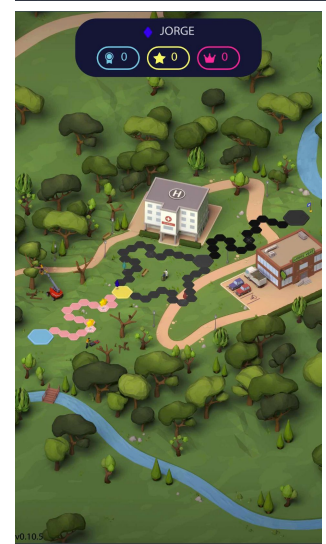